**[郑雅敏](https://zhiliao.h3c.com/User/other/0)** 2009-01-09 发表

### **SecPath F1000-E 防火墙混合模式配置**

#### **一. 组网需求**

两台PC,一台H3C SecthPath F1000-E 防火墙,需B3156P02及以上版本。两根线缆。

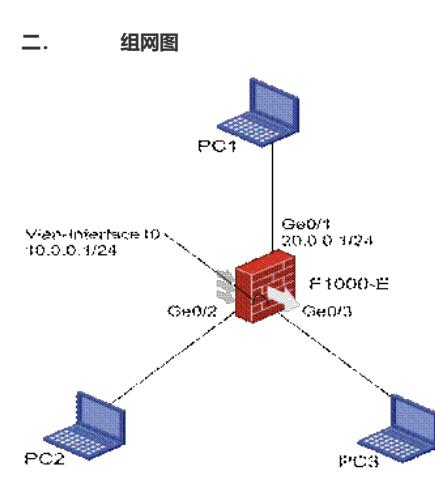

混合模式转发组网图

说明: PC1, PC2和PC3分别连在F1000-E防火墙的Ge0/1, Ge0/2和Ge0/3接口上。PC2和PC3在一个 网段10.0.0.0/24,其IP地址分别为10.0.0.2/24和10.0.0.3/24;PC1的地址是20.0.0.2/24,需要通过F10 00-E实现互通。F1000-E防火墙Ge0/1的接口IP为20.0.0.1/24,Ge0/2和Ge0/3所在vlan的vlan-interface 的接口IP为10.0.0.1/24。

```
三. 配置步骤
```
# **1. 命令行配置**

```
#
vlan 10
#
interface Vlan-interface10 //配置vlan-interface 10 作为g0/2和g0/3 vlan10的三层终结
ip address 10.0.0.1 255.255.255.0
#
interface GigabitEthernet0/1
port link-mode route //将接口g0/1配置成路由模式 (缺省即是)
combo enable copper //启用电口
ip address 20.0.0.1 255.0.0.0
#
interface GigabitEthernet0/2
port link-mode bridge //将接口g0/2配置成桥模式 (二层模式)
port access vlan 10 //将接口加入vlan 10
combo enable copper //启用电口
#
interface GigabitEthernet0/3
port link-mode bridge //将接口g0/3配置成桥模式 (二层模式)
port access vlan 10 //将接口加入vlan 10
combo enable copper //启用电口
```
## **2. web页面上的相关配置**

把Ge0/2接口加入trust域,Ge0/3接口加入DMZ域,Ge0/1接口加入untrust域,Vlan-interface10加入tru st域。 根据实际组网需要添加untrust域到trust域,untrust域到dmz域,dmz域到trust域的域间策略。

### **四. 注意事项**

1. 从Ge0/2接口进入F1000-E防火墙,经过vlan-interface10,从Ge0/1转发出去的报文,其入安全 域由Ge0/2接口所在安全域确定,和vlan-interface10所在安全域无关,报文出安全域由Ge0/1接口所在 安全域确定。从Ge0/3接口进入防火墙的报文也是同样处理。

2. 从F1000-E本机发起的在vlan-interface10网段里的广播和多播报文(如rip或者ospf的协议报文) ,其报文的出安全域由vlan-interface10所在安全域确定,因此必须要把vlan-interface10加入一个安全 域,否则这些报文无法发出。

3. 注意事项见注释。